## **ВЫПРЯМИТЕЛЬ ДУГОВОЙ СВАРКИ МНОГОФУНКЦИОНАЛЬНЫЙ**

# **«СТРАТ-200У»**

## **ТЕХНИЧЕСКОЕ ОПИСАНИЕ,**

## **ИНСТРУКЦИЯ ПО ЭКСПЛУАТАЦИИ (ПАСПОРТ)**

*(4 сварочных процесса, 21 автоматическая функция)*

### **1. Назначение**

Малогабаритный многофункциональный сварочный выпрямитель типа ВДИ-200У «СТРАТ-200У » ( далее «инвертор») предназначен для выполнения сварочных работ в 5 режимах:

- Дуговая сварка всех видов сталей штучными электродами на постоянном токе  $\bullet$ «MMA» при работе от сети (от 150В)
- Специальный режим для сварки «MMA» от электрогенератора
- Сварка (ММА) модулированным током в режиме «пульс»
- Сварка вольфрамовым электродом в аргоне на постоянном токе с контактным поджигом сварочной дуги на минимальном токе и последующим ростом тока (лифтингом) в режиме «TIG»
- Полуавтоматическая сварка в углекислом газе при наличии дополнительного внешнего блока подачи проволоки в режиме «MIG/MAG»

Инвертор «СТРАТ-200У» обладает рядом новых функций и обеспечивает

- функцию «arc force по напряжению» для более устойчивого горения дуги при пониженном до 150в напряжении питания электросети,
- возможность питания от электрогенератора (от 2кВт) за счет специальной  $\bullet$ функции ограничения потребляемой мощности,
- автоматический выбор максимального тока сварки в зависимости от величины  $\bullet$ напряжения питающей сети,
- $\bullet$ автоматическое ограничение потребляемой мощности на длинной дуге,
- индикацию заданного значения тока сварки,  $\bullet$
- индикацию заданного значения напряжения в режиме «MIG/MAG»,  $\bullet$
- индикацию текущего значения сварочного тока,  $\bullet$
- индикацию напряжения питающей сети при включении инвертора,  $\bullet$
- индикацию напряжения сети в процессе сварки под нагрузкой,  $\bullet$
- защиту от ошибочного включения в сеть 380 вольт и в сеть менее 140 вольт,  $\bullet$
- $\bullet$ защита от перегрева,
- форсаж тока короткого замыкания с возможностью регулировки,
- регулировку наклона вольтамперной характеристики,  $\bullet$
- электронный дроссель в режиме «MIG/MAG» с возможностью регулировки,  $\bullet$
- $\bullet$ сварку модулированным током путем задания диаметра штучного электрода (автоматическая настройка сварочного процесса),
- задание частоты модуляции сварочного тока при сварке штучным электродом,  $\bullet$
- лифтинг в режиме «TIG» с возможностью регулировки,  $\bullet$
- антистиг для облегчения отрыва залипшего электрода,  $\bullet$
- режим экономии ресурса вентилятора,  $\bullet$
- автоматическое тестирование инвертора при включении,  $\bullet$
- снижение напряжения холостого хода до 12 В ( по согласованию с заказчиком).  $\bullet$

Инвертор «СТРАТ-200У» реализован на цифровом сигнальном процессоре и является программно управляемым устройством, допускающим обновление программного обеспечения при наличии у производителя более поздней версии.

#### **2. Технические данные**

Основные технические характеристики инвертора приведены в табл.1 Таблица 1

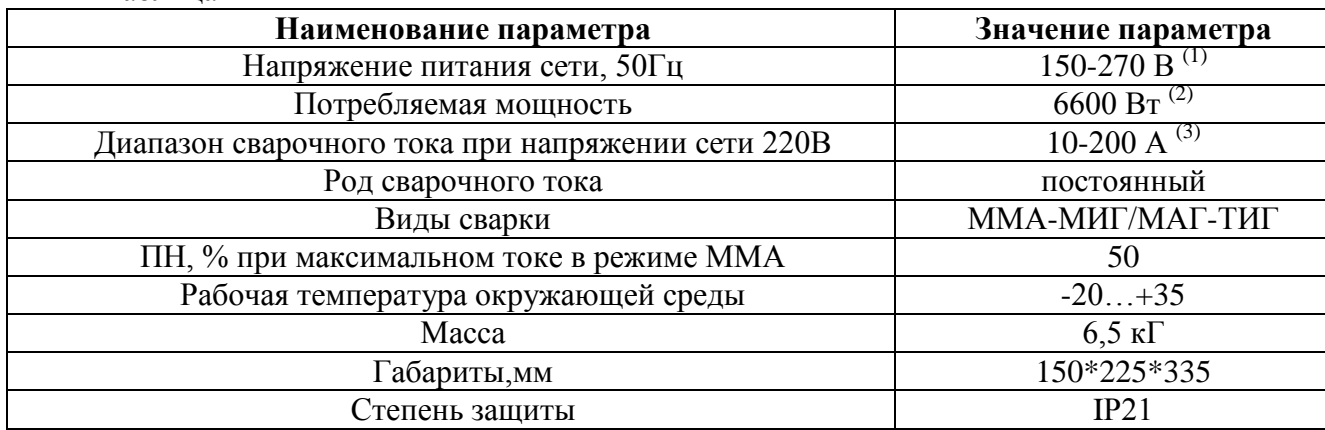

Примечания:

 $^{(1)}$ При напряжении в сети менее 140В или более 280в инвертор блокируется, при этом зеленый светодиод мигает соответственно 2 или 5 раз.

(2) Максимальная мощность указана при номинальном напряжении сети – 220 В и номинальном сварочном токе. Инвертор имеет систему ограничения мощности. При напряжении в сети менее 220В максимальная потребляемая мощность пропорционально уменьшается, что приводит к снижению сварочного тока. В случае превышения максимальной мощности, в частности при сварке слишком длинной дугой на максимальном сварочном токе, инвертор автоматически уменьшает сварочный ток, чтобы ограничить (не превысить) максимальную мощность при данном напряжении сети.

<sup>(3)</sup>Значение максимального сварочного тока приведено при напряжении сети - 220В. При снижении напряжения сети максимальный сварочный ток уменьшается. Максимальный ток при напряжении в сети в момент сварки 150 В - не более 100А.

### *В режиме MMA «Кр.Пад» инвертор обеспечивает:*

Регулировку наклона вольтамперной характеристики в диапазоне

от 0.4 [В/А] до 2.0[В/А] для оптимальной сварки электродами различных типов.

 Функцию «Arc force по напряжению» для повышения устойчивости дуги при напряжении сети менее 180 В.

 «Arc force по току» – регулируемое увеличение тока короткого замыкания по сравнению с номинальным током сварки с целью предупреждения залипания электрода в процессе сварки. Кратность тока короткого замыкания регулируется в диапазоне от 1 до 2.

 Anti stig – отключение тока в случае продолжительности короткого замыкания более 0.5 сек. для облегчения отрыва залипшего электрода.

Индикацию заданного и реального тока сварки.

Индикацию напряжения сети до и во время сварки.

Снижение напряжения холостого хода через 100мс после окончания сварки до 12В (по спец заказу)

### *В режиме MMA «По. пад» инвертор обеспечивает:*

Задание максимально допустимой потребляемой мощности для работы от электрогенератора, с целью предупреждения перегрузки двигателя электрогенератора при сварке длинной дугой и в момент завершения сварки.

 «Arc force по току» – регулируемое увеличение тока короткого замыкания по сравнению с номинальным током сварки с целью предупреждения залипания штучного электрода в процессе сварки. Кратность тока короткого замыкания регулируется в диапазоне от 1 до 2.

 Anti stig – отключение тока в случае продолжительности короткого замыкания более 0.5 сек. для облегчения отрыва залипшего электрода.

Индикацию заданного и реального тока сварки.

Снижение напряжения холостого хода через 100мс после окончания сварки до 12В (по специальному заказу)

### *В режиме MMA «Пульс» инвертор обеспечивает:*

Задание диаметра электрода для автоматического выбора амплитуды импульсов сварочного тока.

Задание периода повторения импульсов.

Задание среднего значения сварочного тока.

 Anti stig – отключение тока в случае продолжительности короткого замыкания более 0.5 сек. для облегчения отрыва залипшего электрода.

Индикацию заданного и реального тока сварки.

### *В режиме TIG инвертор обеспечивает:*

«Мягкий» поджиг дуги при токе короткого замыкания менее 20 А.

 Lifting - плавный рост сварочного тока за заданное время ( от 0.1с до 5с ) от 20 А до номинального значения для улучшения качества шва и уменьшения подгорания вольфрамового электрода.

 Быстрый сброс тока до 20А в случае короткого замыкания в процессе сварки для защиты электрода.

Индикацию заданного и текущего значений тока сварки.

### *В режиме MIG/MAG инвертор обеспечивает :*

Эмуляцию работы трансформаторного полуавтомата.

Регулировку расчетного значения выходного напряжения от 18 В до 28 В.

Регулировку электронной индуктивности от 0,1мГн до 0,5мГн.

Для работы в этом режиме необходим дополнительный внешний блок подачи проволоки.

### **3. Комплект поставки**

В комплект поставки входят:

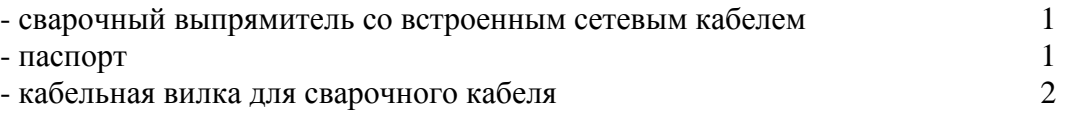

### **4. Требования по технике безопасности**

4.1. Инвертор должен быть надѐжно заземлѐн.

### **РАБОТАТЬ С НЕЗАЗЕМЛЁННЫМ ИНВЕРТОРОМ НЕДОПУСТИМО!**

**4.2.** При проведении сварки в особо опасных условиях (внутри металлических ѐмкостей, в колодцах, туннелях и т.п. инвертор должен снабжаться устройством снижения напряжения холостого хода. При отсутствии такого устройства смена электродов производится при отключѐнном от сети сварочном выпрямителе. По согласованию с производителем инвертор может быть укомплектован встроенным устройством снижения напряжения холостого хода.

### **5. Устройство инвертора**

5.1. Внешний вид инвертора приведён на рис.1. На передней панели находятся клеммы для подключения сварочных проводов (поз.9 и 10) и пульт управления инвертором. На задней панели расположены: сетевой выключатель (поз.11) и сетевой кабель с вилкой (поз.12).

5.2. Через несколько секунд после включения блока в сеть с помощью сетевого кабеля и выключателя включается индикатор зеленого цвета «Сеть» (поз.1) и индикатор красного цвета «Перегрев»  $(t^{\circ})$  (поз.2).

Одновременно включается индикатор Uвх. ( поз.3) и на цифровом индикаторе (поз.8 ) в течение 3..5 с для контроля высвечивается значение напряжения в сети. После этого индикатор «Перегрев» гаснет и включается один из 5 режимов работы инвертора. Включенный режим индицируется на пульте светодиодными индикаторами поз.5.

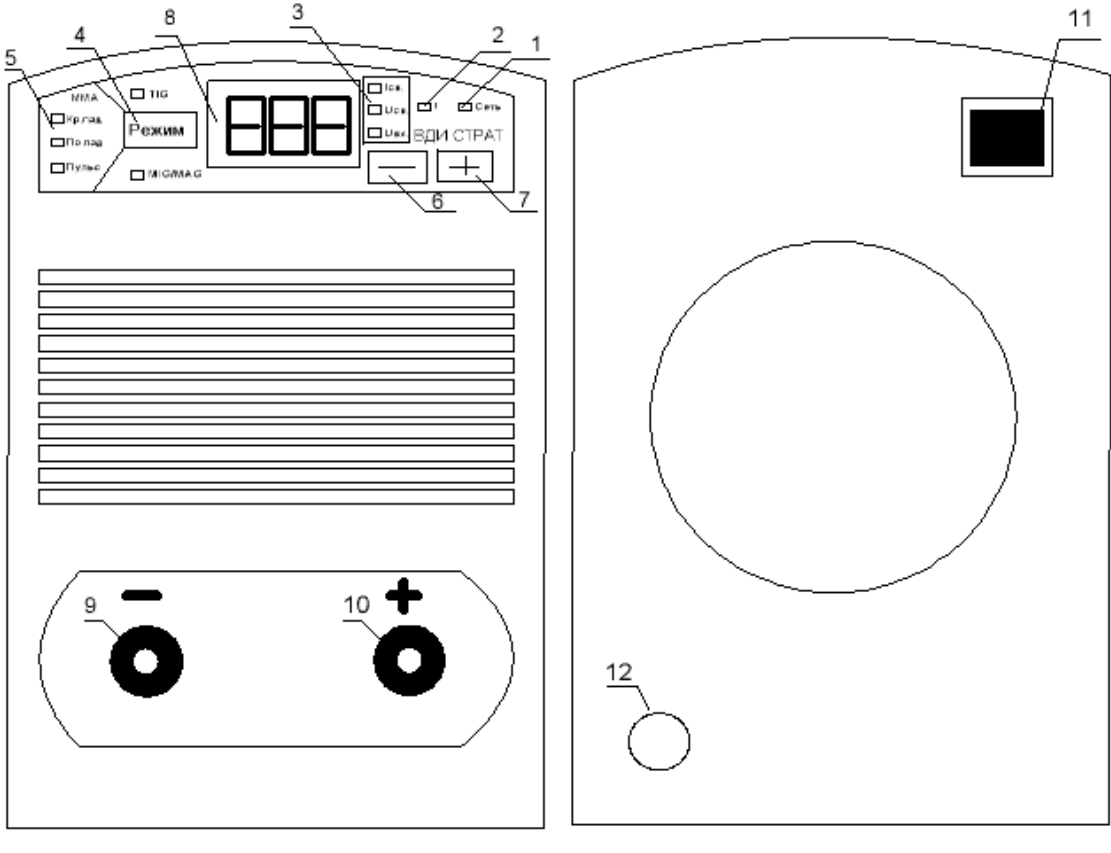

Вид спереди

Вид сзади

- поз. 1 зел. светодиод "сеть"
- поз. 2 красн. светодиод "перегрев"
- поз. 3 режимы работы цифрового индикатора (ток. напряжение, сеть)
- поз. 4 Кнопка переключения режимов работы инвертора
- поз. 5 индикация выбранного режима работы инвертора
- поз. 6 кнопка уменьшения параметра или переход к предыдущему параметру
- поз. 7 кнопка увеличения параметра или переход к следующему параметру
- поз. 8 цифровой индикатор значения текущего параметра
- поз. 9 клемма (-) выходного напряжения
- поз.10- клемма (+) выходного напряжения
- поз. 11 выключатель сети
- поз. 12 сетевой кабель

### Рис. 1

5.3. Инвертор имеет 5 основных режимов работы

(подробное описание режимов см. далее):

- 5.3.1.1.ММА с круто падающей характеристикой. Основной режим для сварки штучными электродами разных типов от сети.
- 5.3.1.2. ММА с пологой характеристикой. Специальный режим для работы от генераторов
- 5.3.1.3.ММА с модулированным током. Для сварки тонких металлов, а также для сварки потолочных и вертикальных швов.
- 5.3.1.4. Режим MIG/MAG. Предназначен для сварки проволокой в углекислом газе с дополнительным внешним блоком подачи проволоки.
- 5.3.1.5. Режим TIG предназначен для аргоннодуговой сварки вольфрамовым электродом.

Выбор режима работы осуществляется с помощью кнопки «Режим» (поз.4).

- 5.4. После переключения режима на цифровом индикаторе высвечивается основной параметр для каждого режима. В режиме MIG/MAG – это напряжение, а в остальных режимах ток сварки. Значение параметра можно изменять с помощью кнопок «+» или «–» на лицевой панели, соответственно увеличивая или уменьшая сварочный ток.
- 5.5. Кроме основного параметра в каждом режиме имеются также дополнительные параметры. Например, наклон вольтамперной характеристики и кратность тока короткого замыкания в режиме ММА с круто падающей характеристикой. Типовые значения для дополнительных параметров установлены производителем, но, возможно их изменение с помощью кнопок «+» или «–» на лицевой панели.
- 5.6. Для того, чтобы в выбранном режиме перейти к редактированию дополнительных параметров, надо нажать кнопку « режим» и, не отпуская ее, нажать также кнопку «+». В дальнейшем будем обозначать такое одновременное нажатие символом «режим\_+»)
- 5.7. Для дополнительных параметров используются только две цифры справа на цифровом индикаторе. В старшем разряде индикатора выводится специальный символ для указания номера дополнительного параметра. Например,

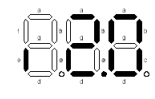

- первый дополнительный параметр в данном режиме равен 2.0

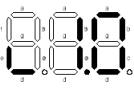

- второй дополнительный параметр в данном режиме равен 1.0 (Выбранный режим при этом индицируется светодиодом поз.5 рис.1)

- 5.8. После выбора нужного дополнительного параметра можно изменить его значение с помощью кнопок «+» или «–».
- 5.9. Чтобы перейти к просмотру или редактированию следующего параметра в данном режиме снова нажмите «режим\_+».
- *5.10. Таким образом, с помощью кнопки «режим» производится выбор режима работы, а с помощью одновременного нажатия «режим\_+» - выбор параметра внутри данного режима.*
- 5.11. Имеется также возможность установки для любого из параметров исходного значения, предусмотренного изготовителем. Для этого необходимо одновременно кратковременно нажать кнопки «-» и «+». При этом выбранный в данное время параметр будет установлен в исходное состояние.
- 5.12. Подробно о назначении каждого режима и его параметров смотрите ниже.
- 5.13. Во время сварки на индикатор выводится текущее среднее значение сварочного тока.
- 5.14. В режиме «ММА Кр.пад.» после окончания сварки на индикатор кратковременно выводится напряжение сети, которое было во время сварки. Если напряжение сети во время сварки более, чем на 20В меньше, чем было при включении блока, то необходимо проверить надежность подключения блока к питающей сети.
- 5.15. Охлаждение инвертора воздушное, принудительное, направление потока охлаждающего воздуха – от передней стенки к задней.

### **6. Подготовка к работе инвертора от сети.**

- 6.1. Подготовить место и средства для проведения сварочных работ, обеспечивающие электробезопасность и пожаробезопасность. Распределительный щит или электророзетка, к которому подключают инвертор, должен иметь автоматический выключатель, расcчитанный на номинальный первичный ток инвертора.
- 6.2. Подсоединить сварочные кабели к сварочным гнѐздам на передней панели инвертора, повернув их по часовой стрелке до упора, обеспечив, таким образом, надѐжный контакт. В противном случае возможно подгорание и порча разъѐмов.
- 6.3. Вставить сетевую вилку с заземляющим контактом. Вилка должна плотно удерживаться в розетке обеспечивая надежный контакт. В противном случае неизбежен выход вилки и розетки из строя, а также возможно возгорание и выход из строя инвертора.
- 6.4. Включить тумблер сеть (поз.11, рис.1) на задней панели аппарата. Через несколько секунд включается индикатор зеленого цвета «Сеть» (поз.1) и индикатор красного цвета «Перегрев» (поз.2). Одновременно включается светодиод Uвх. ( поз.3 рис.1) и на цифровом индикаторе (поз.8 ) в течение 3..5 с для контроля высвечивается значение напряжения в сети. Убедитесь, что напряжение сети в допустимых пределах. После этого индикатор «Перегрев» гаснет и включается один из 5 режимов работы. Включенный режим индицируется на лицевой панели светодиодными индикаторами (поз.5).
- 6.5. С помощью кнопки «Режим» установите необходимый режим работы инвертора.
- 6.6. С помощью кнопки «+» и «-» установите требуемый ток сварки (горит индикатор Icв. поз. 3.рис.1) или напряжение сварки Ucв в режиме MIG/MAG.

Инвертор готов к работе. Дополнительные указания по работе в различных режимах см. далее.

### **7. Сварка штучным электродом от сети (режим «Кр.пад»).**

- 7.1. Подготовьте инвертор к работе и включите тумблер «Сеть» (см. п. 6. инструкции)
- 7.2. В процессе включения инвертора по цифровому индикатору проконтролируйте величину напряжения в сети без сварочного тока.
- 7.3. С помощью кн. «Режим» перейдите в режим «**Кр.пад**» (поз.5. рис.1)
- 7.4. С помощью кн. «+» и «-» установите на цифровом индикаторе требуемый сварочный ток. При этом должен гореть индикатор Icв. (поз. 3.рис.1)
- 7.5. Инвертор готов к работе.
- 7.6. В процессе сварки на цифровой индикатор выводится реальное значение сварочного тока. Он может несколько отличаться от установленного значения и зависит от длины дуги, т.к. вольтамперная характеристика (ВАХ) имеет наклон.
- 7.7. В режиме «**Кр.пад»** в течение нескольких секунд после разрыва сварочной дуги на цифровой индикатор выводится значение напряжения в сети, которое было в процессе сварки.
- 7.8. В случае, если напряжение сети стало существенно (более, чем на 20В) ниже, чем было до сварки при включении инвертора в сеть, проверьте качество подключения инвертора в сеть.
- 7.9. При низком напряжении в сети в момент сварки реальный сварочный ток может оказаться существенно меньше, чем вы установили предварительно. Во-первых, при пониженном напряжении сети максимальный ток пропорционально снижается.

Кроме этого, если в процессе сварки напряжение сети падает и приближается к 150 В, то инвертор автоматически еще уменьшает сварочный ток с целью обеспечить его максимальное значение для данного значения напряжения питающей сети, чтобы напряжение в сети не «просело» ниже 150в. Практически, если напряжение во время сварки менее 160в, то реальный сварочный ток не будет превышать 100А даже, если вы установите его значение больше обозначенной величины.

- 7.10. Режим «Кр.пад» имеет 2 дополнительных параметра кратность тока короткого замыкания и наклон ВАХ. Для перехода к просмотру и редактированию дополнительных параметров нажмите «Режим\_+»
	- 7.10.1. Кратность тока короткого замыкания отношение тока при коротком замыкании электрода к номинальному значению сварочного тока. Этот параметр можно изменить в диапазоне от 1.0 до 2.0. Установленное производителем значение – 2.0.

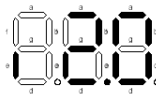

- Вид первого дополнительного параметра (2.0) на цифровом индикаторе. В самом левом разряде индикатора выводится специальный знак, указывающий на то, что в данное время можно редактировать первый параметр выбранного режима. Выбранный режим индицируется светодиодом «Кр.пад» (поз.5, рис.1)

7.10.2. - Наклон вольтамперной характеристики (ВАХ) можно изменять в диапазоне от 0.4 В/А до 2.0 В/А. Значение, установленное производителем – 1.0 В/А. Для перехода к следующему параметру в данном режиме нажмите «Режим\_+».

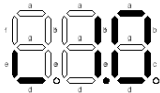

- Второй параметр в этом режиме равен в данном примере 1.0 и может быть изменен с помощью кнопок «+» и «-».

- 7.10.3. Если еще раз нажать «Режим +», то перейдем к основному параметру режима «Кр.пад» - ток сварки и т.д.
	- 8. **Сварка штучным электродом от генератора (режим «По.пад.»).**
- 8.1. Этот режим предназначен для работы от генератора. Большинство генераторов имеют защиту от превышения потребляемой мощности. В результате, если потребляемая инвертором мощность даже кратковременно превышает мощность генератора, например на длинной дуге или в конце сварки, то генератор резко сбрасывает обороты и выходное напряжение вплоть до полной остановки. Часто после этого генератор выдает сильно завышенное напряжение. Такой режим может привести к выходу из строя, как генератора, так и инвертора. В результате сварщику приходится существенно занижать сварочный ток, чтобы избежать перегрузок генератора при работе на длинной дуге.
- 8.2. В режиме **«По.пад.»** в инверторе Страт-200У имеется возможность ограничить потребляемую мощность на заранее установленном уровне. В сочетании с пологой ВАХ (с наклоном 0.4 В/А) это позволяет эффективно использовать для сварки даже генераторы небольшой мощности от 1 кВт. Конечно, сварочный ток 200А с таким генератором не получить, но порядка 40А реально. При мощности генератора 2 кВт максимальный ток сварки составит порядка 80А.
- 8.3. Режим «По.пад.» имеет 2 дополнительных параметра кратность тока короткого замыкания и порог ограничения мощности. Для перехода к просмотру и редактированию дополнительных параметров в режиме «По.пад.» нажмите «Режим\_+»
	- 8.3.1. Кратность тока короткого замыкания отношение тока при коротком замыкании электрода к номинальному значению сварочного тока. Этот параметр можно изменить в диапазоне от 1.0 до 2.0.
	- 8.3.2. Максимальная мощность может быть установлена в диапазоне от 1.0 кВт до 6.6 кВт. Уменьшение данного параметра одновременно уменьшает и основной параметр данного режима – сварочный ток. Например, если установлена мощность генератора 5кВт, то сварочной ток можно изменять лишь в диапазоне от 10 до 160А.
- 8.4. **Порядок работы от генератора следующий:**
	- 8.4.1. Подсоединить инвертор к генератору.
	- 8.4.2. Запустить генератор.
	- 8.4.3. Включить инвертор. (см. п.6 инструкции.)
	- 8.4.4. Перейти в режим «По.пад.» (должен гореть светодиод поз.5 рис.1)
	- 8.4.5. Нажав кнопки «Режим\_-» (или дважды «Режим\_+» ) перейти к дополнительному параметру мощность. При этом по-прежнему горит светодиод «По.пад.» , а на цифровом индикаторе должно быть:

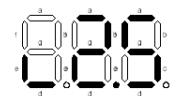

Значек слева показывает, что на индикаторе второй дополнительный параметр, значение которого в данном случае равно 2.5кВт. (Заводская установка 6.6 кВт)

- 8.4.6. Отпустить кнопку «Режим» и с помощью кнопок «+» или «-» установить мощность вашего генератора ( кВт).
- 8.4.7. Нажать кнопку «Режим\_+», чтобы вернуться к основному параметру данного режима. При этом должен по-прежнему гореть светодиод «По.пад.» , а на цифровом индикаторе - отражаться основной параметр для данного режима, т.е ток сварки.
- 8.4.8. Кнопками «+» или «-» установить желаемый ток сварки.
- 8.4.9. Инвертор готов к работе.
- 8.4.10. Если в процессе работы, несмотря на установленное ограничение мощности, генератор все же «захлебывается» на длинной дуге почти до остановки, то уменьшите немного значение установленной мощности.
- 9. **Сварка штучным электродом, модулированным током (режим «Пульс»).**
- 9.1. Этот режим может использоваться для сварки тонких сталей, а также сварки вертикальных и потолочных швов.
- 9.2. Режим «**Пульс**.» имеет основной параметр средний сварочный ток и 2 дополнительных параметра – диаметр электрода и период повторения импульсов. Величина тока во время импульса автоматически рассчитывается по формуле: Iимп =  $50 + 50 * d$  [A], где d – диаметр электрода [мм].

 Ток паузы автоматически устанавливается в 3 раза меньше заданного среднего сварочного тока.

Соотношение длительности импульса тока и паузы (скважность) автоматически рассчитывается и устанавливается такой, чтобы получить средний ток, близкий к заданному с помощью основного параметра режима «**Пульс**».

### 9.3. **Порядок работы в режиме «Пульс» следующий**.

- 9.3.1. Включить инвертор см. п6 инструкции.
- 9.3.2. Нажимая кнопку «Режим», перейти в режим «Пульс» .
- 9.3.3. С помощью кнопок «+» и «-» установить требуемый средний ток сварки.
- 9.3.4. Перейти к 1 дополнительному параметру, нажав «Режим +». Диапазон изменения параметра – от 1.0 мм до 3 мм.

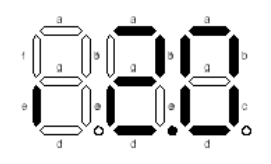

- 1 доп. параметр в режиме «Пульс» - диаметр электрода = 2.0мм

- 9.3.5. С помощью кнопок «+» и «-» установить значение, соответствующее диаметру используемого сварочного электрода. Чтобы вернуться к основному параметру надо снова нажать «Режим\_+» . При этом должен все время гореть светодиод «Пульс».
- 9.3.6. Инвертор готов к работе.
- 9.3.7. При необходимости изменить частоту импульсов, перейти к дополнительному параметру 2 , нажимая «Режим\_+» . При этом должен гореть светодиод «Пульс», а на цифровом индикаторе будет:

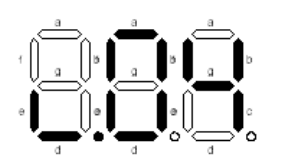

- 2 доп. параметр – период импульсов 0.04с (25Гц) Диапазон изменения периода – от 0.04 с до 0.9 с. Установленное производителем значение – 0.04 с.

### **10. Полуавтоматическая сварка плавящимся электродом (проволокой) в углекислом газе (режим «MIG/MAG»).**

10.1. Поскольку данный аппарат не имеет встроенного механизма подачи сварочной проволоки, то работа в этом режиме возможно только с дополнительным внешним устройством подачи электродной проволоки.

*Использовать данный режим для сварки штучным электродом запрещается*.

- 10.2. Подключение сварочных проводов (поз.9, 10 рис.1) должно производиться в соответствии с инструкцией к блоку подачи. Обычно «-» вывод подключается к свариваемой детали, а «+» к механизму подачи проволоки.
- 10.3. В этом режиме инвертор имитирует работу трансформаторного полуавтомата с периодическими короткими замыканиями. Основным параметром является напряжение сварки, которое можно изменять в диапазоне от 18В до 28В. В процессе работы инвертор ожидает появления очередного короткого замыкания и формирует экспоненциальный рост тока с расчетной скоростью, а затем после завершения фазы короткого замыкания экспоненциальный спад тока до минимума. Скорость роста и спада тока, а также его максимальное и минимальное значения зависят от установленного напряжения и от индуктивности сварочной цепи.
- 10.4. Если установленное напряжение слишком мало при данной скорости подачи, то проволока будет «толкаться» в деталь. Если напряжение слишком велико, частота коротких замыканий уменьшится с процесс станет неустойчивым.
- 10.5. Единственный в этом режиме дополнительный параметр, который можно менять – индуктивность. Диапазон изменения - от 0,15мГн до 0,5мГн. Индуктивность влияет на скорость роста тока при коротком замыкании и на скорость спада тока. Значение, установленное производителем - 0.15мГн.

### **11. Аргонодуговая сварка неплавящимся (вольфрамовым) электродом (режим «TIG») .**

- 11.1. В этом режиме инвертор обеспечивает контактный поджиг дуги на токе до 20А и затем плавный рост тока до заданного значения. Инвертор не имеет встроенного клапана для аргона, поэтому необходимо, либо использовать внешний клапан, включаемый с помощью кнопки на горелке, либо перекрывать газ вручную непосредственно на баллоне либо воспользоваться горелкой со встроенным клапаном.
- 11.2. Кроме основного параметра ток сварки, в режиме «TIG» имеется лишь один дополнительный параметр – время роста тока после поджига дуги. Его значение может быть установлено в пределах от 0.1 до 5.0 сек. Заводское значение – 1.0сек

### 11.3. **Порядок работы в режиме «TIG» следующий**.

- 11.3.1. Выходную клемму  $+$  (поз. 10, рис. 1) подключить к корпусу детали.
- 11.3.2. Выходную клемму «-» (поз. 9, рис.1) подключить к горелке с установленным в ней вольфрамовым электродом.
- 11.3.3. Шланг для подачи аргона подключить от горелки к редуктору на баллоне с газом.
- 11.3.4. Включить инвертор см. п6 инструкции.
- 11.3.5. Нажимая кнопку «Режим», перейти в режим «TIG» .
- 11.3.6. С помощью кнопок «+» и «-» установить требуемый ток сварки.
- 11.3.7. Аппарат готов к работе.
- 11.3.8. Для поджига дуги подать газ и коснуться вольфрамовым электродом свариваемого металла. В момент отрыва электрода загорается дуга. Затем ток дуги автоматически в течение заданного периода времени (параметр 1) увеличивается до заданного значения.
- 11.3.9. При необходимости изменить время выхода тока на заданное значение перейти к дополнительному параметру, нажав «Режим\_+»

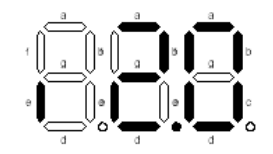

 $-1$  дополнительный параметр в реж. Т $IG = 2.0$  сек. и изменить параметр с помощью кнопок «+» и «-». Чтобы вернуться к основному параметру надо снова нажать «Режим\_+» . При это должен все время гореть светодиод TIG.

### **12. Особенности вольтамперной характеристики (ВАХ) инвертора «Страт200У»**

ВАХ инвертора имеет особенности с целью безопасного и удобного режима работы при пониженных напряжениях а так же при работе от электрогенератора. Вид ВАХ инвертора в режиме ММА «Кр.пад» при напряжении сети 220В представлен на рис. 2 .

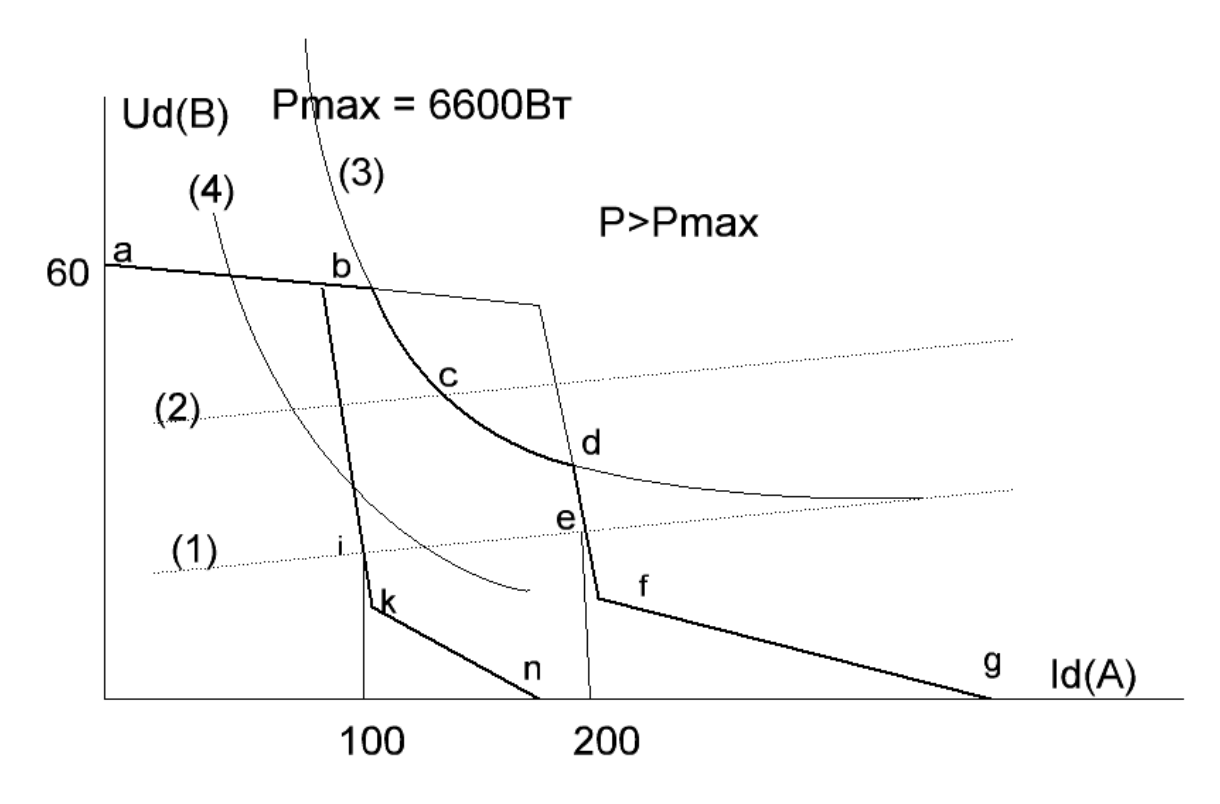

рис.2 ВАХ инвертора СТРАТ200У при напряжении сети 220В

Линия a-b-c-d-f-g представляет собой ВАХ инвертора при установленном токе 200А. Линия а-b-k-n - при установленном токе сварки 100А.

Линия (1) представляет собой усредненную характеристику дуги при нормальной длине дуги, следовательно, точки пересечения характеристик дуги и инвертора  $-i,k$ - это рабочие точки при сварке на токах 100А и 200А соответственно.

Длина дуги в процессе сварки не остается постоянной. Она непрерывно изменяется в процессе сварки, как из-за периодических капель, так и сварщиком в процессе работы. Линия (2) – одна из возможных характеристик дуги при увеличенной ее длине.

Рассмотрим для примера ВАХ a-b-c-d-f-g. При заданном токе сварки 200А и увеличении длины дуги рабочая точка (е) смещается вверх по линии d-f. При этом увеличивается мощность инвертора. В точке d мощность инвертора достигает максимально допустимой, поэтому далее рабочая точка движется вверх до точки (с) по гиперболе b-c-d , соответствующей максимально допустимой мощности инвертора. Как видно из графика, увеличение зазора будет выше точки (d) сопровождаться существенным снижением сварочного тока.

Наклон ВАХ на рабочем участке d-e-f - это и есть параметр 2 в данном режиме - «наклон ВАХ». Он может быть, при желании, изменен в пределах 0.4..2.0 В/А.

Другой параметр (1) в данном режиме позволяет изменить ток в точке короткого замыкания (g) путем задания отношения Ig/Ie токов в точках g и e.

При токе задания 100А ВАХ ( а-b-k-n ) подобна рассмотренной выше при 200А, но при работе от сети с напряжением 220В она вся лежит в зоне допустимой мощности инвертора (6600Вт) и поэтому имеет лишь прямолинейные участки.

*При пониженном напряжении сети происходит следующее*:

- 1- пропорционально напряжению сети уменьшается напряжение холостого хода инвертора, т.е понижается участок (a-b) ВАХ. При этом он приближается к характеристике дуги (2), запас по напряжению исчезает, в результате чего дуга становится неустойчивой и легко гаснет, даже, если сварщик старается держать короткую дугу. Для предотвращения обрыва дуги в данном инверторе имеется специальная уникальная функция, названная «arc force по напряжению» , которая обеспечивает кратковременное удвоение напряжения на дуге и значительно повышает устойчивость дуги при пониженном напряжении сети. Кроме того, можно рекомендовать в этих случаях внимательно относиться к выбору электродов. Например, электроды УОНИ и другие электроды «основного» типа требуют повышенного напряжения холостого хода и, поэтому нежелательны. А электроды «рутилового» типа (например ОЗС 12) могут работать при низких напряжениях более устойчиво.
- 2- Максимальная мощность Pmax также уменьшается пропорционально напряжению сети с целью ограничить рост тока потребления из сети, что позволяет избежать срабатывания автоматических выключателей в электрощите и перегрева подводящих проводов элетросети. На ВАХ это приведет к «опусканию» гиперболы (3) и, как следствие, к существенному уменьшению максимального тока сварки.

Зависимость максимальной мощности инвертора «Страт 200У» от напряжения сети показана на рис.3 в виде ломаной линии (a-c-e-f). На этом же рисунке представлено также ориентировочное значения максимального сварочного тока, который можно получить при данном напряжении сети под нагрузкой. На участке с-d максимальная мощность инвертора уменьшается пропорционально напряжению сети. При напряжении менее 160 В на участке (a-c) мощность падает более резко. Это позволяет в большинстве случаев реализовать специальную функцию инвертора автоматический выбор тока, близкого к максимально возможному току для данной сети, не допуская падения напряжения под нагрузкой ниже 150 В.

 Для примера на рис.3 изображена линия (1), представляющая собой одну из возможных характеристик реальной сети. Точка xx соответствует напряжению холостого хода в сети ( в данном случае – порядка 175 В) а точка d напряжению сети под нагрузкой во время сварки ( около 155 В). Как видно из рисунка, максимально возможный ток сварки составит порядка 110 А. Разумеется, ток меньше этого можно установить всегда, но если установить, скажем 150 А, то получится все равно 110 А.

 *Рекомендуется* при сварке на пониженном напряжении сети устанавливать ток меньше максимально возможного для данной сети. Например, если установлен ток 120А, но реально при сварке, вследствие понижения напряжения в сети, ток не прывышает 100А, то желательно уменьшить и установленное значение тока менее 100А. Это позволит уменьшить провалы напряжения сети в начале сварки и понизит вероятность срабатывания защиты от понижения напряжения E52 и др., а также повышает стабильность работы инвертора.

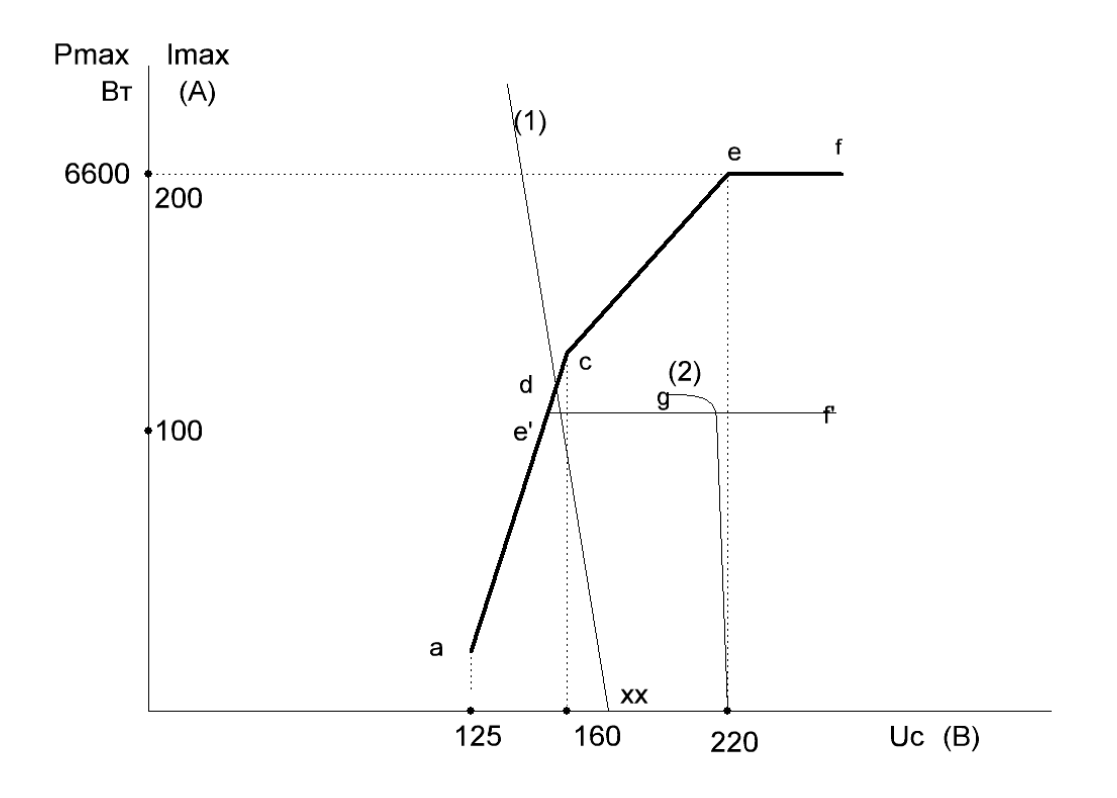

рис.3 Зависимость максимальной мощности инвертора от напряжения сети

### *Особенности работы от генератора в режиме ММА «По.пад» .*

Большинство генераторов имеет защиту от перегрузки. При превышении потребляемой мощности генератор обычно резко сбрасывает обороты и выходное напряжение вплоть до остановки и отключения. Если не принять специальных мер, это приводит соответственно и к блокировке инвертора. Практически, чтобы на длинной дуге не превысить даже кратковременно максимальную мощность генератора обычно приходится существенно занижать средний ток сварки.

Инвертор «Страт 200У» имеет специальный режим *«По.пад»* для работы от генератора, который позволяет работать на токах близких к максимальным для данного генератора и одновременно не допустить превышения потребляемой мощности на длинной дуге. Это реализуется путем дополнительно задания в этом режиме мощности генератора. Для примера на рис.3, представлена внешняя характеристика генератора мощностью 3000 Вт (2) , которая просто обрывается в точке g, т.к. генератор при превышении мощности глохнет. Задавая с помощью параметра 2 предельную мощность мы получим для мощности инвертора ломаную (a-e`-f)`` рис.3 . В этом случае будет обеспечена устойчивая работа на токах порядка 110А , а на длинной дуге рабочая точка окажется на гиперболе ( (4) рис.2) и инвертор просто автоматически уменьшит ток, чтобы не превысить установленную мощность и не допустить «захлебывания» электрогенератора.

### **13. Особенности работы вентилятора**

С целью экономии ресурса включение вентилятора происходит, главным образом, при нагреве радиатора выше заданной температуры, которая также зависит от тока сварки, поэтому при работе на токах < 160 A вентилятор может не включиться вообще. Кроме этого, включение вентилятора возможно при срабатывании некоторых встроенных защит, например, при превышении напряжения сети (E52) и в некоторых других случаях, что не является неисправностью.

### **14. Указания по хранению и эксплуатации инвертора**

- 14.1. Инверторы могут транспортироваться всеми видами транспорта.
- 14.2. Инверторы должны храниться в сухих вентилируемых помещениях. Температура воздуха должна быть в пределах -10С…..+40С, относительная влажность в пределах 40-80%, при температуре +25С. Срок хранения 5 лет.
- 14.3. Воздух в помещениях не должен содержать паров кислот и щелочей, что может привести к разрушению изоляции и коррозию металлических частей аппарата.
- 14.4. После транспортировки аппарата при отрицательных температурах, перед включением аппарата необходима его выдержка при комнатной температуре в продолжении не менее 3-х часов.
- 14.5. Категорически запрещается подключение инвертора в питающие розетки, не имеющие заземляющего контакта и не обеспечивающие надѐжного электрического соединения.

### **15. Свидетельство о приемке и продаже**

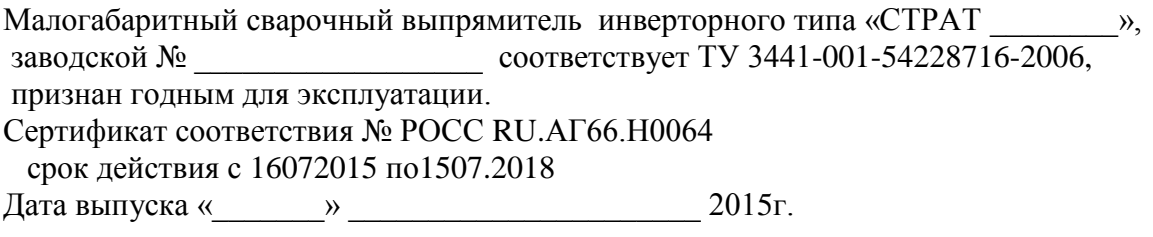

### **16. Гарантийные обязательства.**

- 16.1. При условии соблюдения правил эксплуатации, и хранения изготовитель гарантирует нормальную работу инвертора в течение 12 месяцев со дня продажи и обязуется безвозмездно ремонтировать аппараты, вышедшие из строя по причинам, зависящим от изготовителя.
- 16.2. Претензии не принимаются при наличии механических повреждений и признаков самостоятельного вскрытия.

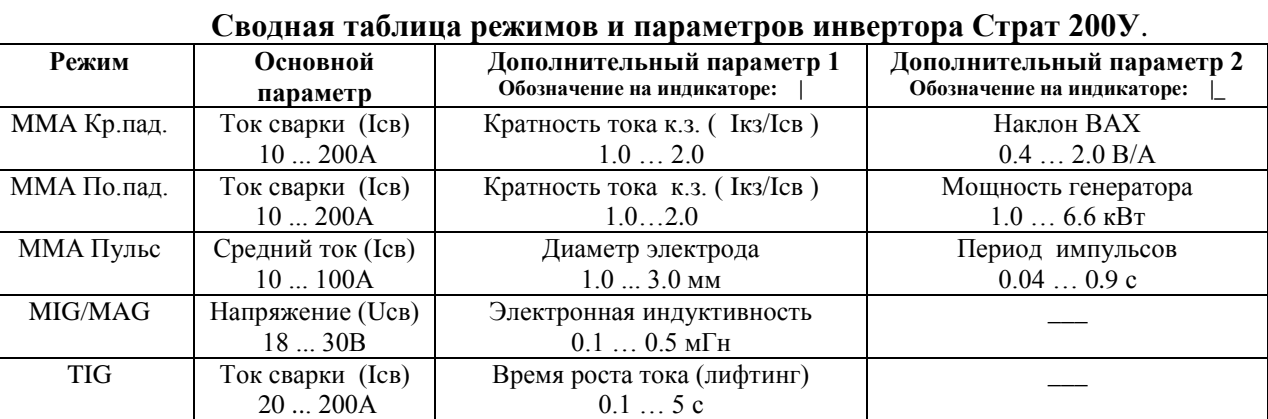

### **Табл. Возможные неисправности инвертора**

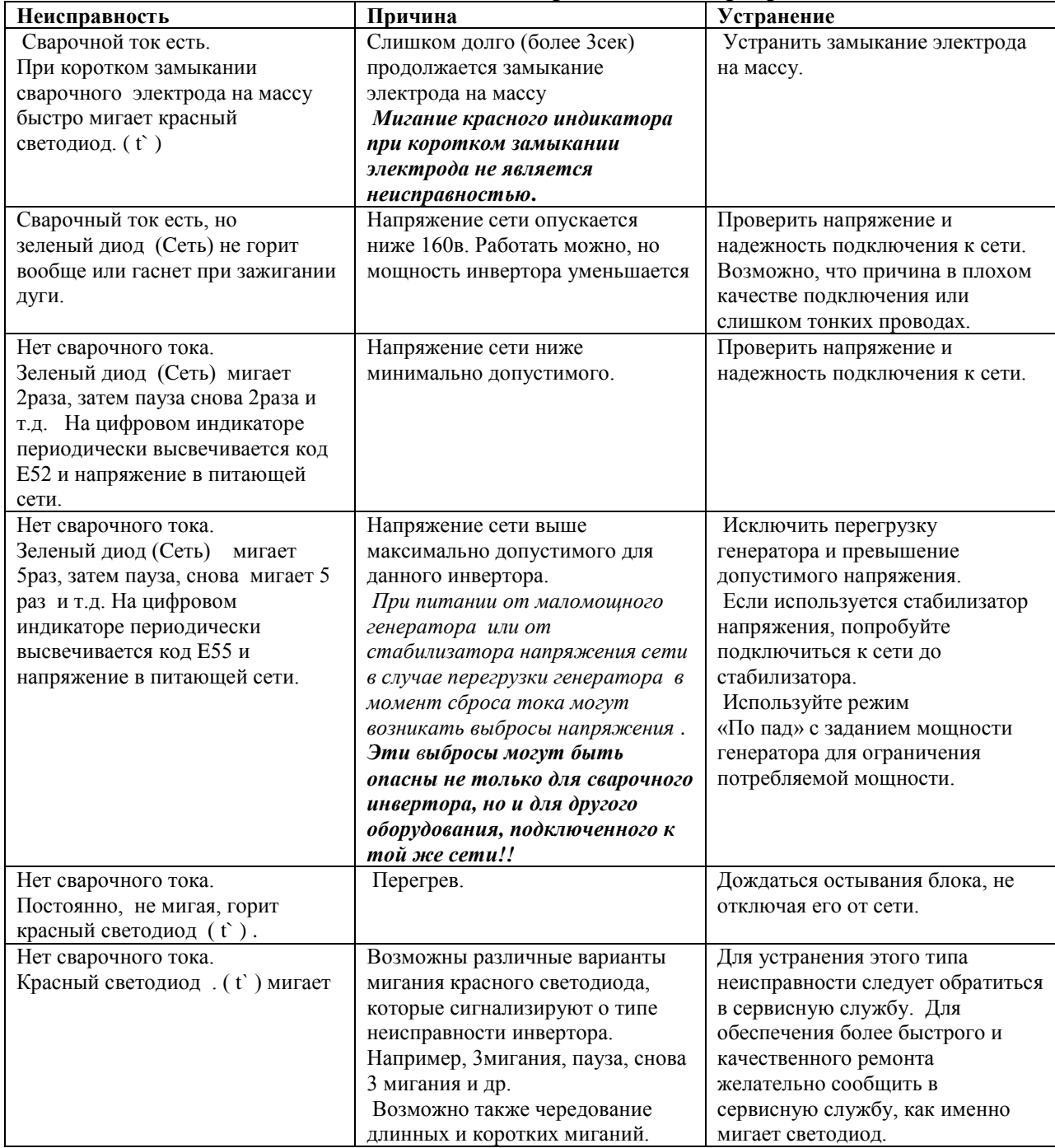